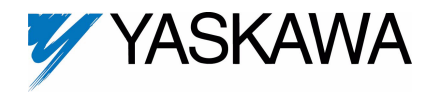

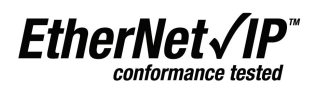

**Applicable products: Yaskawa F7U, G7U, P7U, E7U, G5M (Spec F), G5M(600V) and G5HHP drives.**

**1. Unpack the CM092 EtherNet/IP Option kit and verify that all components are present and undamaged.**

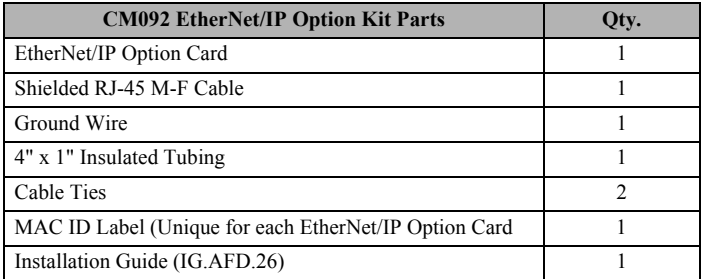

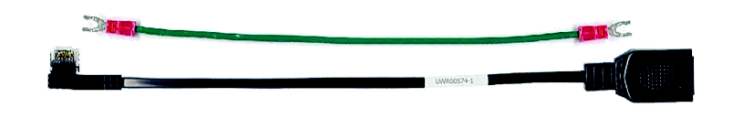

**2. Connect power to the Yaskawa AC drive and verify that the drive functions correctly.** 

This includes running the drive from the operator keypad. Refer to the appropriate drive technical manual for information on connecting and operating the drive.

**3. Remove power from the drive and wait for the charge lamp to be completely extinguished.** 

Wait at least five additional minutes for the drive to be completely discharged. Measure the DC bus voltage and verify that it is at a safe level.

#### **5. Mount the EtherNet/IP Option Card on the drive**

*Note: Skip to step 6 for G5HHP drives.*

- a. Connect the RJ-45 M-F cable supplied in this kit to the EtherNet/IP Option Card.
- b. Connect the ground wire supplied to ground terminal J6 on the EtherNet/ IP Option Card.
- c. Align the J2 connector on the back of the EtherNet/IP Option Card with its mating 2CN connector on the drive control card.
- d. Align the two standoffs on the front of the drive control board with the two holes on the right side of the EtherNet/IP Option Card.
- e. Press the EtherNet/IP Option Card firmly onto the drive 2CN connector and standoffs until the J2 connector is fully seated on 2CN and the drive standoffs have locked into their appropriate holes.
- f. Route the RJ-45 M-F cable and the ground wire along the left-inside of the AC drive enclosure.
- g. Replace the option card hold-down.
- h. Connect the ground wire from the option card terminal J6 to the terminal assembly ground connection.

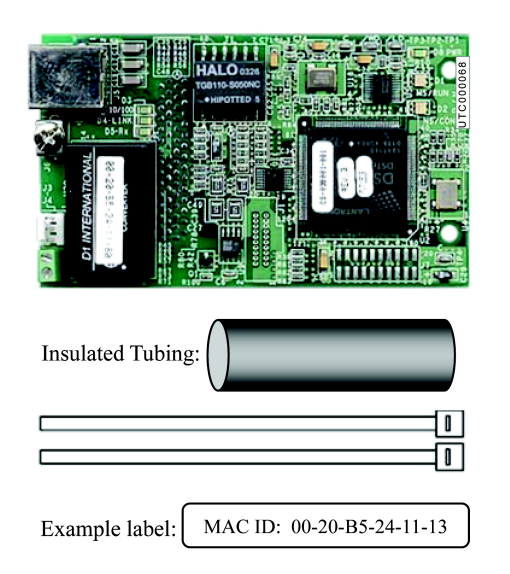

## **WARNING**

Dangerous voltages in excess of 400VDC (230V drives) or 800VDC (460V drives) are present at the DC bus terminals of the drive.

- **4. Remove the operator keypad and drive cover.**
	- a. Remove the operator keypad.
	- b. Remove the terminal and control covers.
	- c. Remove the option card hold-down by carefully compressing the top and bottom until it becomes free of its holder. Lift it out.

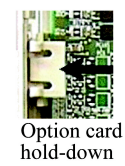

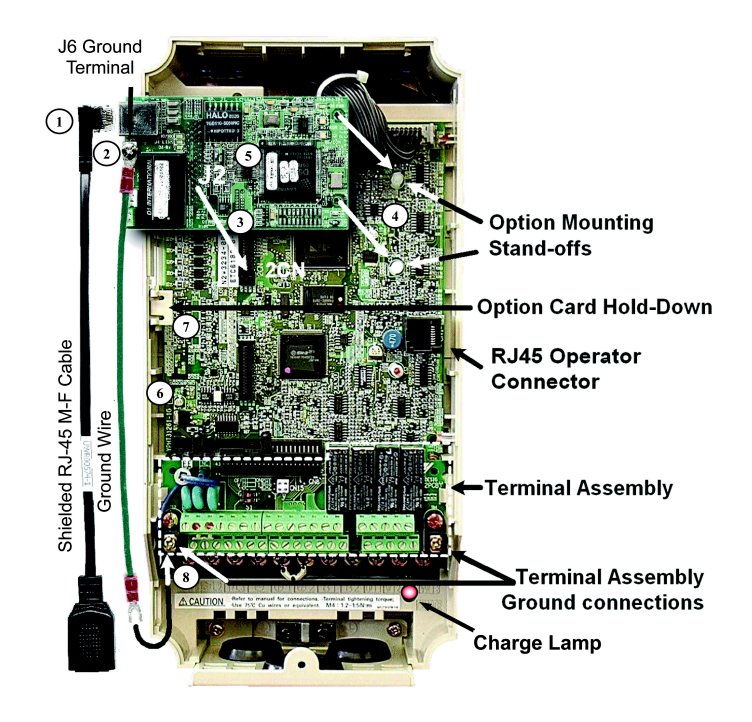

#### **6. Mount the EtherNet/IP Option Card on the G5HHP drive.**

- a. Attach the CM092 EtherNet/IP Option ground wire to the ground terminal as shown. Make sure that the terminal is connected to a reliable, noise free ground.
- b. Connect the CM092 EtherNet/IP Option card to the 2CN connector on the master control board.
- c. Secure the Cat-5 Ethernet cable to the support with a tie wrap to provide strain relief for the connector.
- d. Attach the Ethernet cable to the CM092 EtherNet/IP Option card as shown.
- e. Fully engage the stand-offs in the mounting holes on the card.
- f. Route the Ethernet cable away from any power wires within the cabinet. When outside of the cabinet, run the Ethernet cable in its own conduit. However, it may be run along with low voltage signals such as feedback wiring.

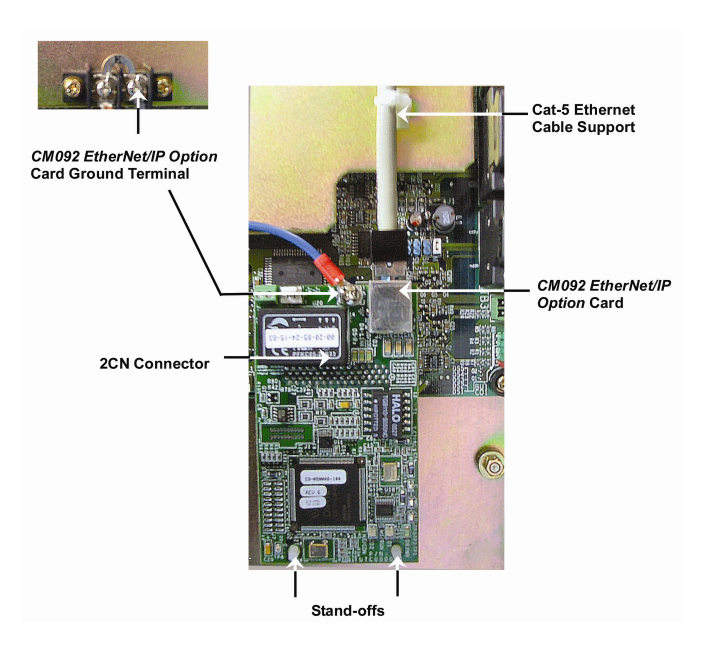

#### **7. Diagnostic LED power-up test sequence**

A power-up test is performed each time the AC drive is powered up after the initial boot-up sequence. The initial boot-up sequence may take several seconds. When this sequence is complete, the LEDs will assume their normal conditions.

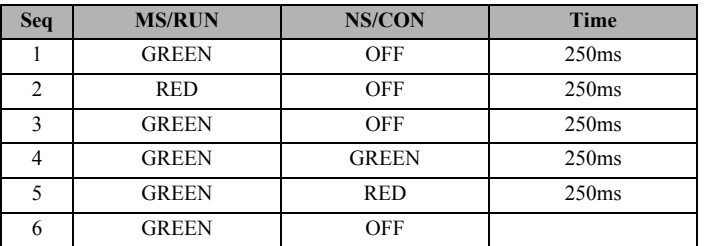

The *EtherNet/IP Option Card* is successfully initialized after the LEDs have completed the above sequence.

The *EtherNet/IP Option Card* LED status after the power-up sequence is described below. Please wait for at least five seconds for the loading process to complete before verifying the status of the LEDs.

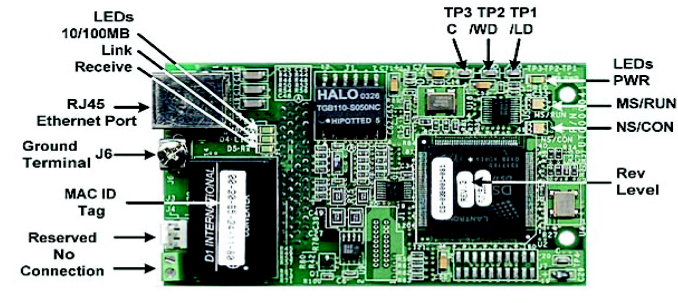

#### **Successful Initialization:**

The *EtherNet/IP Option Card* hardware is installed and operating correctly with the LEDs in the states shown in **bold text** in step 8 per the "LED Descriptions" table. The LINK LED represents the status of the physical connection to the network and is not indicative of any card state.

#### **8. LED descriptions**

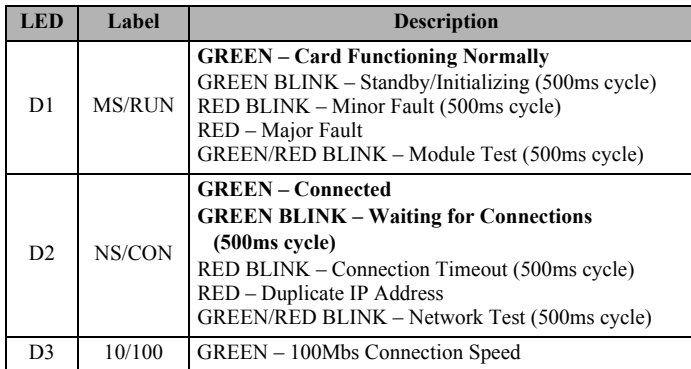

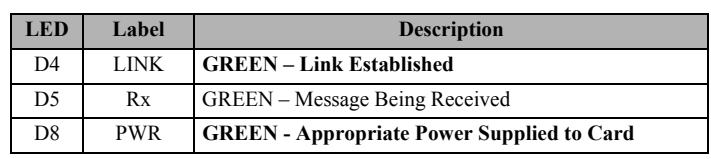

#### **9. Connect to the** *EtherNet/IP Option Card***.**

*Note: Due to the presence of high voltage in the area of the network connection, insulating the RJ-45 M-F cable connection is required.*

- Prior to connecting the RJ-45 M-F network cable, slide the supplied insulated tubing (4"x1") over the female end of the supplied RJ-45 M-F cable.
	- 1. **Direct connection:** To connect directly to the *EtherNet/IP Option Card*, plug one end of a CAT-5 EtherNet/IP **crossover cable** into the RJ-45 socket on the supplied RJ-45 M-F cable. Connect the other

#### **10. Configure the EtherNet/IP network.**

The default configuration option for the *EtherNet/IP Option Card* is DHCP (Dynamic Host Configuration Protocol). Thus there must be a DHCP Server connected to the network in order to have the IP address of the *EtherNet/IP Option Card* set. For detailed information on how to set up the Rockwell BOOTP/DHCP Server on a PC refer to the appropriate Rockwell document or Yaskawa's Application Note AN.AFD.10.

#### **11. Configuring a PC with a static IP address**

- a. Select an existing connection or create a new network connection for communication with the *EtherNet/IP Option Card*.
	- 1. Select **Start ==> Settings ==> Network Connections** from the task bar in the Windows OS.
	- 2. Select the network connection to be used.
- b. Right click on the network connection and select **Properties** from the drop-down menu.
- c. Select **Internet Protocol (TCP/IP)** from the components displayed.

*Note:* If a TCP/IP selection is not available, it may be installed by selecting **Install**. Administrator access to the PC and the OS operating system installation *CD-ROMs may also be required.*

#### 1. Select **Properties**.

*Note: If the PC is on a building or office network, disconnect it from that network before proceeding. Record the existing network settings. If the network connection already has an IP address assigned on the EtherNet/IP Local network, ignore the following instructions and just click on Cancel.*

- 2. Select the **Use the following IP address** radio button.
- 3. Enter the IP address of a vacant IP address on the EtherNet/IP Local Network (**192.168.1.19** in this example).
- 4. Enter the subnet mask for the EtherNet/IP Local Network (**255.255.255.0** in this example).
- 5. Check the system network schematic or with your network administrator to ensure that the IP address does not already exist on the network.
- 6. Once the **IP address** and **Subnet mask** are entered, select **OK**.

*Note: It may be necessary to reboot the PC in order for the changes to take effect.*

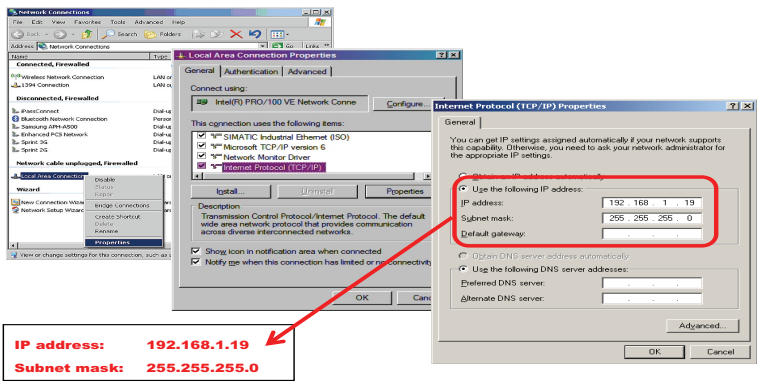

#### **12. Accessing the** *EtherNet/IP Option Card* **web pages**

The browser interface to the *EtherNet/IP Option Card* can be used for configuring the card or for network and drive information and diagnostics. To access the web pages:

a. Obtain the IP address of the desired drive and enter that IP address in the browser address bar. Hit Enter. The IP address of the desired drive is 192.168.1.20 in this example. The main web page should be displayed.

- 2. **Connection through hub or switch:** To connect through a switch, hub or router, connect the RJ-45 socket on the RJ-45 M-F cable to the switch, hub or router using a standard CAT-5 **patch cable**.
- b. After the network connection is made, slide the insulated tubing (4"x1" Insulated Tubing) over the connection and secure it in place using the supplied cable ties.
- b. If the network configuration requires that devices have a static IP address, the *EtherNet/IP Option Card's* configuration can be changed to USER and the appropriate static IP address can be entered via the *EtherNet/IP Option Card's* web pages as shown below.

Note that the *EtherNet/IP Option Card* must first have been assigned an IP address via DHCP before its configuration can be changed.

#### **13. Configuring the** *EtherNet/IP Option Card*

- a. Select **Configuration** from the main web page.
- b. After the **Configuration** page has been displayed, select the method in which the *EtherNet/IP Option Card* will obtain its IP address.
	- 1. **User:** The *EtherNet/IP Option Card* will use the network address as entered in the **IP, Subnet** and **Gateway** fields. Check with the system schematic or network administrator to insure that the IP address is valid and unique and that the subnet mask is correct.

The **USER** radio button is used in this example.

Enter the new IP address, 192.168.1.37 in this example.

- 2. **DHCP:** The *EtherNet/IP Option Card* will use the network address assigned to it by the DHCP server.
- 3. **BOOTP:** The *EtherNet/IP Option Card* will use the network address assigned to it by the BOOTP server.
- c. Select the **Gateway Usage**. Connectivity to the *EtherNet/IP Option Card* may be limited or nonfunctional if the gateway usage setting and gateway address do not match the network infrastructure in which it is installed.
- 1. **Do not use default gateway in system.** Select this radio button to disable the gateway when there is no external gateway in the system.
- 2. **Use default gateway in system.** Select this radio button to enable the gateway when there is an external gateway in the system. Verify and/or update the gateway address as necessary, so that it matches the address of the system gateway.
- 3. In all cases the **Gateway** field must contain a valid IP address and must not be blank.
- d. When the new configuration, IP address and subnet mask have been entered, click the **Submit** button.
- e. Verify that the information is correct on the **Submit Results** page.
- f. Power cycle the drive in order to store the new information on the *EtherNet/IP Option Card*.
- g. **Note:** The IP address in the browser address bar will have to be changed to the drive's new IP address and the web page refreshed in order to continue to communicate with the *EtherNet/IP Option Card* web pages.

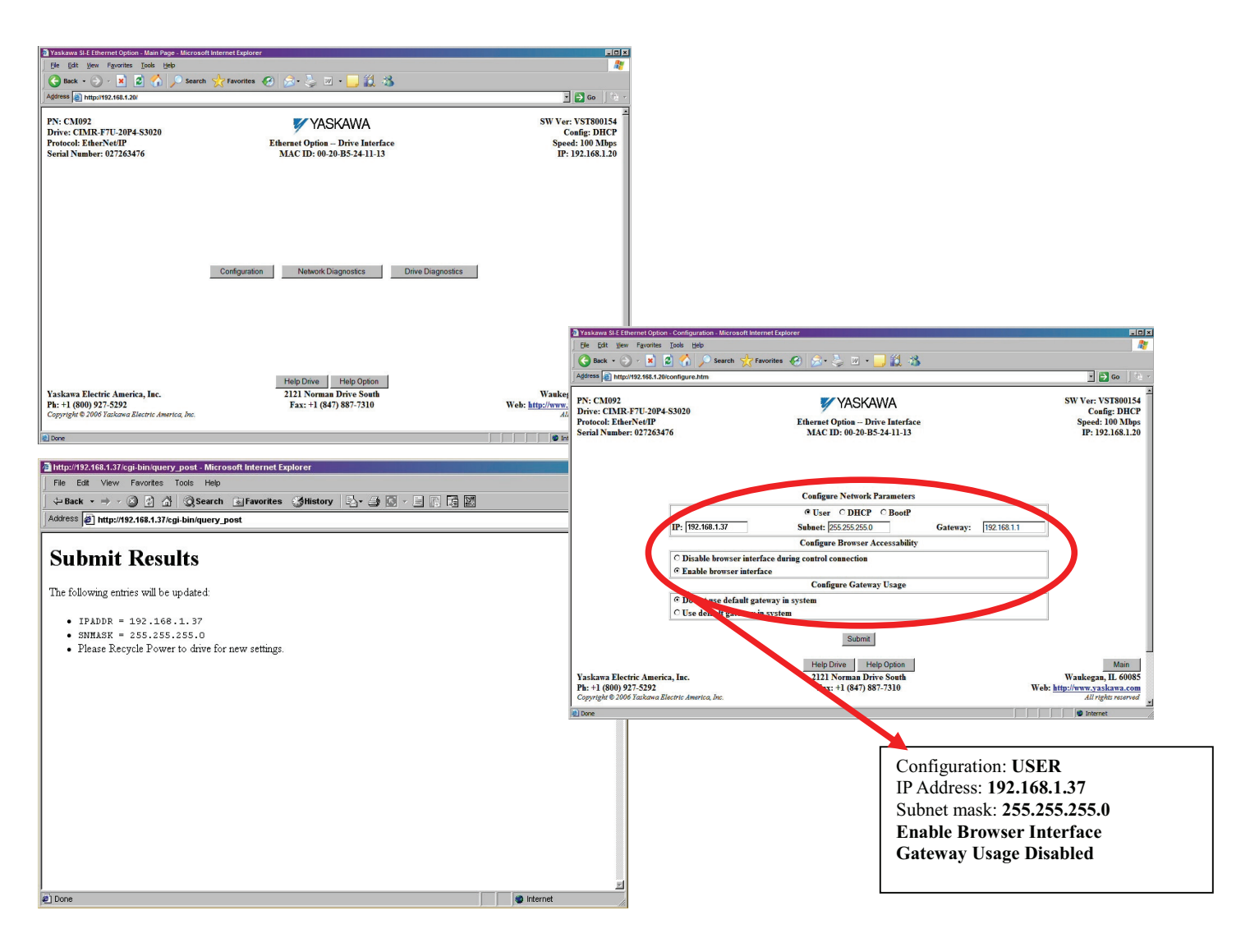

#### **14. Finish the** *EtherNet/IP Option Card* **installation.**

a. Remove power from the AC drive and wait for the charge lamp to be completely extinguished. Wait at least five additional minutes for the drive to be completely discharged. Measure the AC drive DC bus voltage and verify that it is at a safe level.

## **WARNING**

Dangerous voltages in excess of 400VDC (230V drives) or 800VDC (460V drives) are present at the DC bus terminals of the drive.

- b. Reinstall all drive covers and the operator keypad. Apply power to the drive.
- c. Set parameters b1-01 and b1-02 to their appropriate values. Refer to the table to the right for available b1-01 and b1-02 values.

#### **15. Resetting the** *EtherNet/IP Option Card* **to its default configuration**

The factory default settings are as follows:

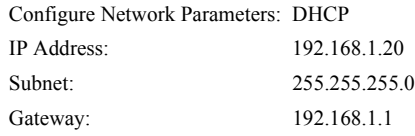

**Symptom:** The Yaskawa *EtherNet/IP Option Card* Main web page does not display on the PC web browser screen.

**Corrective Action:** Check that the PC is set up, properly connected and that an IP address has been assigned to both the server and the node and that they are on the same local network.

If the web page is still not visible after confirming PC set up, then reset the configuration of the *EtherNet/IP Option Card* to its factory default as follows:

a. Remove power from the AC drive and wait for the charge lamp to be completely extinguished. Wait at least five additional minutes for the drive to be completely discharged. Measure the AC drive DC bus voltage and verify that it is at a safe level.

### **WARNING**

Dangerous voltages in excess of 400VDC (230V drives) or 800VDC (460V drives) are present at the DC bus terminals of the drive.

- b. Place an **insulated wire reset jumper** between test points **C** and **/LD** on the *EtherNet/IP Option Card* as shown in the figure to the right.
- c. Reapply power to the AC drive and wait approximately 10 seconds for the power-up cycle to complete.
- d. Remove power from the AC drive and remove the jumper between **C** and **/LD** on the *EtherNet/IP Option Card*.
- e. Reapply power to the AC drive and wait approximately 10 seconds for the power-up sequence to complete.

#### **16. Important notes**

- a. It is strongly recommended that **shielded** CAT-5 patch or crossover cable be used for all network cables. (Refer to step 9 above for the proper selection of patch or crossover cable).
- b. Switches implementing IGMP snooping are strongly recommended. When IGMP snooping is used, devices will only receive the multicast packets in which they are interested.
- c. The maximum number of simultaneous connections is: 1 for I/O, 4 for Explicit, 2 for Drive Wizard.

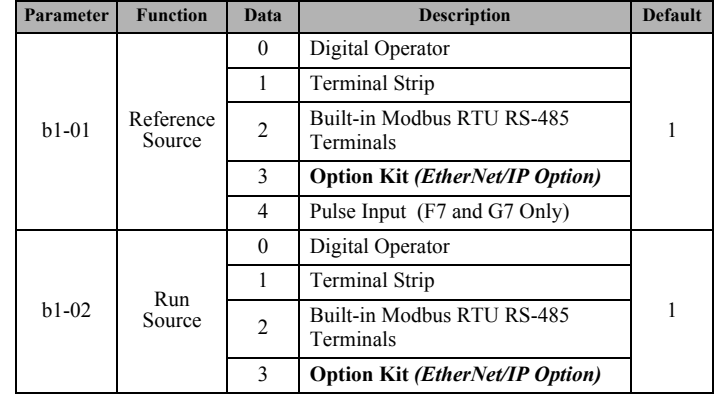

**Insulated Wire Reset Jumper** (Customer supplied)

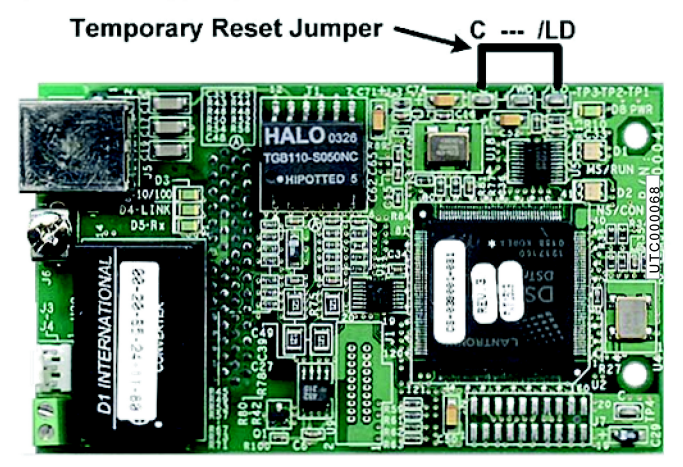

- d. To simplify the drive configuration, EDS file can be obtained at [www.yaskawa.com.](www.yaskawa.com) Select **Downloads, By Inverter Drives, By Product,** and **Network Comms-Ethernet**. Then select the appropriate EDS file based on the drive series and the latest version from those listed. EDS files for individual drive models are compressed into a single Zip file and need to be un-zipped into a temporary directory in order to be installed.
- e. Refer to the appropriate user, programming or parameter access manual for a complete list of drive parameters and registers available. A list of applicable manuals is available at the end of this document.

#### **17. Drive labeling and EDS files**

a. Place the supplied MAC ID label on the side of the drive either above or below the drive nameplate.

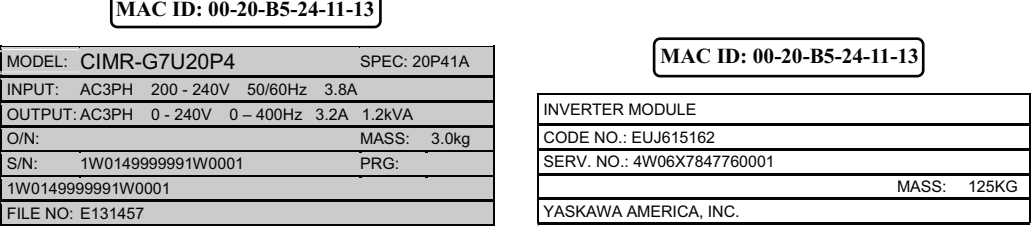

Nameplate for all drives except G5HHP drives Nameplate for G5HHP drives

b. To simplify the drive configuration, EDS file can be obtained at [www.yaskawa.com.](www.yaskawa.com) Select **Downloads, By Inverter Drives, By Product,** and **Network Comms-Ethernet**. Then select the appropriate EDS file based on the drive series and the latest version from those listed. EDS files for individual drive models are compressed into a single Zip file.

#### **18.** *EtherNet/IP Option Card* **fault codes**

The table of *EtherNet/IP Option Card* fault codes returned by the drive is shown below. Refer to the appropriate drive user and/or programming manual(s) for drive specific information on the fault returned.

*Note: G5HHP drive differences are denoted by bold text inside carets*  $\leq$  *in the following table.* 

| <b>EtherNet/IP Fault Code</b><br>[hex] | <b>Description</b>             | EtherNet/IP<br><b>Fault Code</b><br>[hex] | <b>Description</b>                                                                                   |
|----------------------------------------|--------------------------------|-------------------------------------------|----------------------------------------------------------------------------------------------------|
| 0000h                                  | None                           | 5300h                                     | OPE errors (01,02,03,05,06,07,08,09,10,11)                                                           |
| 2120h                                  | Ground Fault (GF)              | 6320h                                     | EEPROM R/W Error (ERR)                                                                               |
| 2130h                                  | Short Circuit (SC)             | 7110h                                     | Dynamic Braking Transistor (RR) <reserved></reserved>                                                |
| 2200h                                  | Inverter Overload (OL2)        | 7112h                                     | Dynamic Braking Resistor (RH) <reserved></reserved>                                                  |
| 2220h                                  | Motor Overload (OL1)           | 7301h                                     | PG Open (PGO)                                                                                        |
| 2221h                                  | Overtorque Detection 1 (OL3)   | 7310h                                     | Overspeed Detection (OS)                                                                             |
| 2222h                                  | Overtorque Detection 2 (OL4)   | 7310h                                     | Speed Deviation (DEV)                                                                                |
| 2300h                                  | Overcurrent (OC)               | 7500h                                     | EtherNet/IP Communication Error (BUS)                                                                |
| 2310h                                  | High Slip Braking (OL7)        | 8110h                                     | Feedback Loss (FBL)                                                                                  |
|                                        | $<$ Reserved $>$               |                                           |                                                                                                    |
| 3130h                                  | Input Phase Loss (PF)          | 8313h                                     | Zero Servo Fault (SVE)                                                                               |
| 3130h                                  | Output Phase Loss (LF)         | 8321h                                     | Out of Control (CF)                                                                                  |
| 3210h                                  | DC Bus Overvoltage (OV)        | 8321h                                     | Undertorque Detection 1 (UL3)                                                                        |
| 3220h                                  | DC Bus Undervoltage (UV1)      | 8321h                                     | Undertorque Detection 2 (UL4)                                                                        |
| 3222h                                  | MC Answerback (UV3)            | 9000h                                     | External Fault on Terminal S3 (EF3) <external (ef3)="" (terminal="" 11)="" 3="" fault=""></external> |
| 4200h                                  | Heatsink Over-temperature (OH) | 9000h                                     | External Fault on Terminal S4 (EF4) < <b>External Fault 4 (EF4) (Terminal 12)&gt;</b>                |
| 4210h                                  | Heatsink Maximum Temperature   | 9000h                                     | External Fault on Terminal S5 (EF5) < <b>External Fault 5 (EF5) (Terminal 13)&gt;</b>                |
|                                        | (OH1)                          |                                           |                                                                                                    |
| 4300h                                  | Motor Overheat 1 (OH3)         | 9000h                                     | External Fault on Terminal S6 (EF6) < <b>External Fault 6 (EF6) (Terminal 14)</b> >                  |
| 4310h                                  | Motor Overheat 2 (OH4)         | 9000h                                     | External Fault on Terminal S7 (EF7) < <b>External Fault 7 (EF7) (Terminal 15)&gt;</b>                |
| 5110h                                  | CTL PS Undervoltage (UV2)      | 9000h                                     | External Fault on Terminal S8 (EF8) < <b>External Fault 8 (EF8) (Terminal 16)</b> >                  |
| 5120h                                  | DC Bus Fuse Open (PUF)         | 9000h                                     | External Fault Through Option Card (EF0)                                                             |
| 5300h                                  | Operator Disconnected (OPR)    |                                           |                                                                                                    |

# **EtherNet/IP Option Card Supported Class Summary**

**01 – Identity Object**

- **06 Connection Manager Object**
- **02 Message Router Object 04 – Assembly Object**
- **28 Motor Object**
- **29 Control Supervisor Object**

## **Supported Output Instances for Assembly Object Class 04**

#### **2A – AC Drive Object 64 – Yaskawa Command Object**

**65 – Yaskawa Status Object**

**F5 – TCP/IP Object F6 – Ethernet Link Object**

*Note: G5HHP drive differences are denoted by bold text inside carets <> in the following tables.*

### **Basic Speed Control Output Instance 20 (14h)**

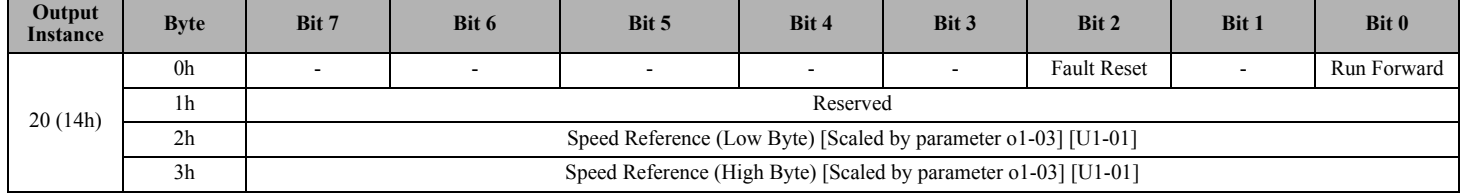

## ♦ **Extended Speed Control Output Instance 21 (15h)**

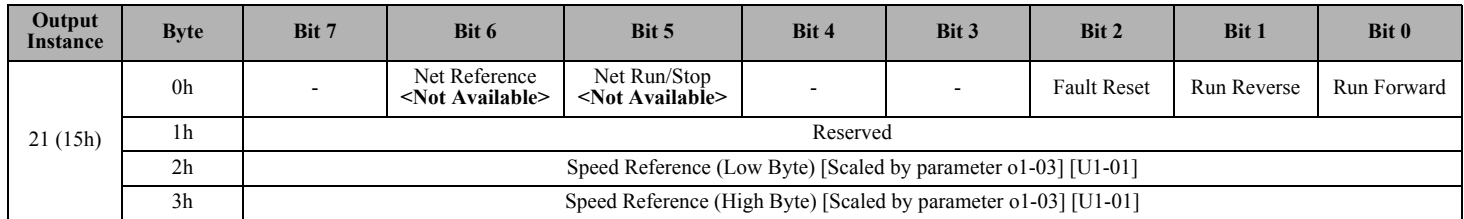

### ♦ **Speed and Torque Control Output Instance 22 (16h)**

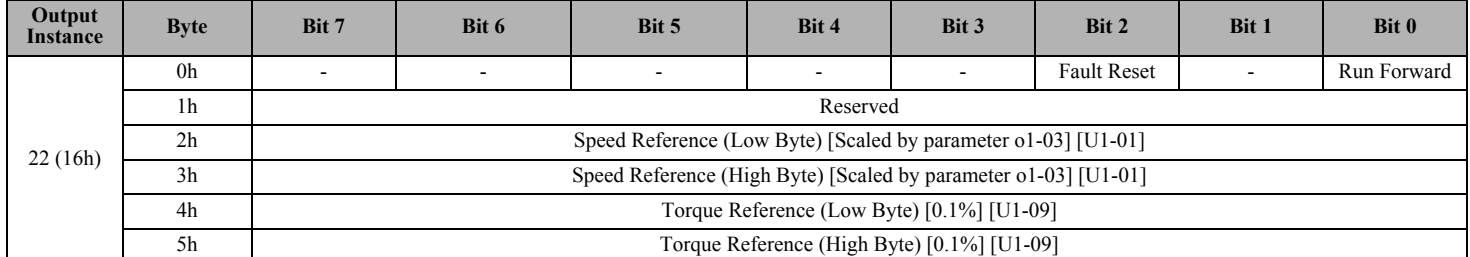

### ♦ **Extended Speed and Torque Control Output Instance 23 (17h)**

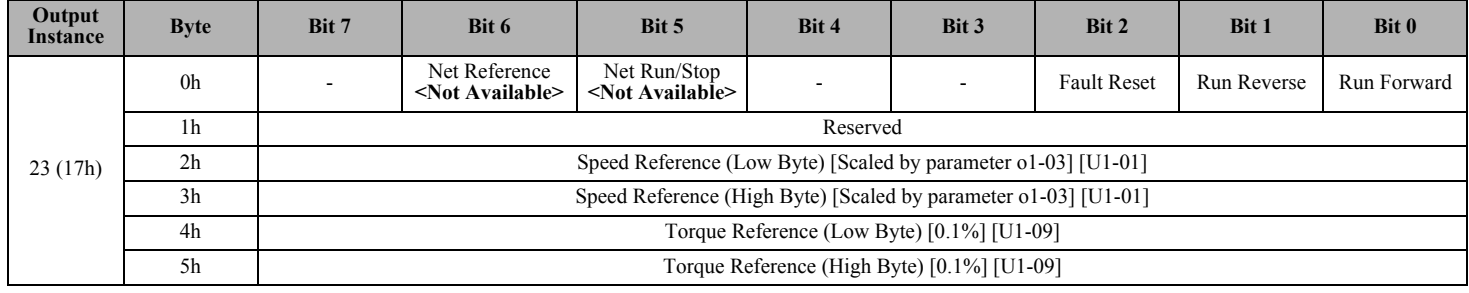

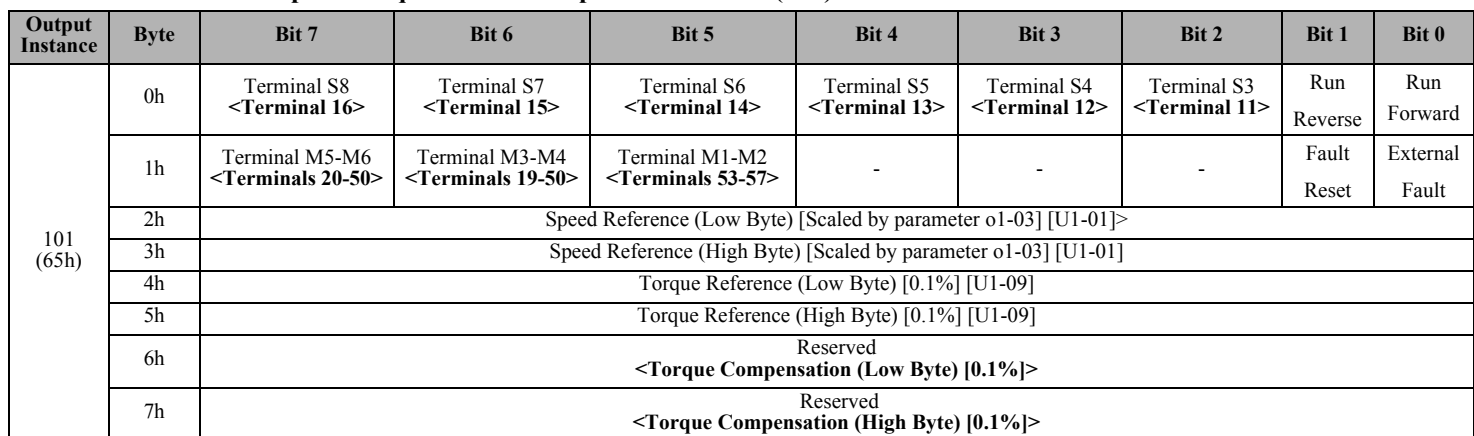

## ♦ **Yaskawa Standard Speed/Torque Control Output Instance 101 (65h)**

## ♦ **Yaskawa Extended Speed/Torque Control Output Instance 115 (73h)**

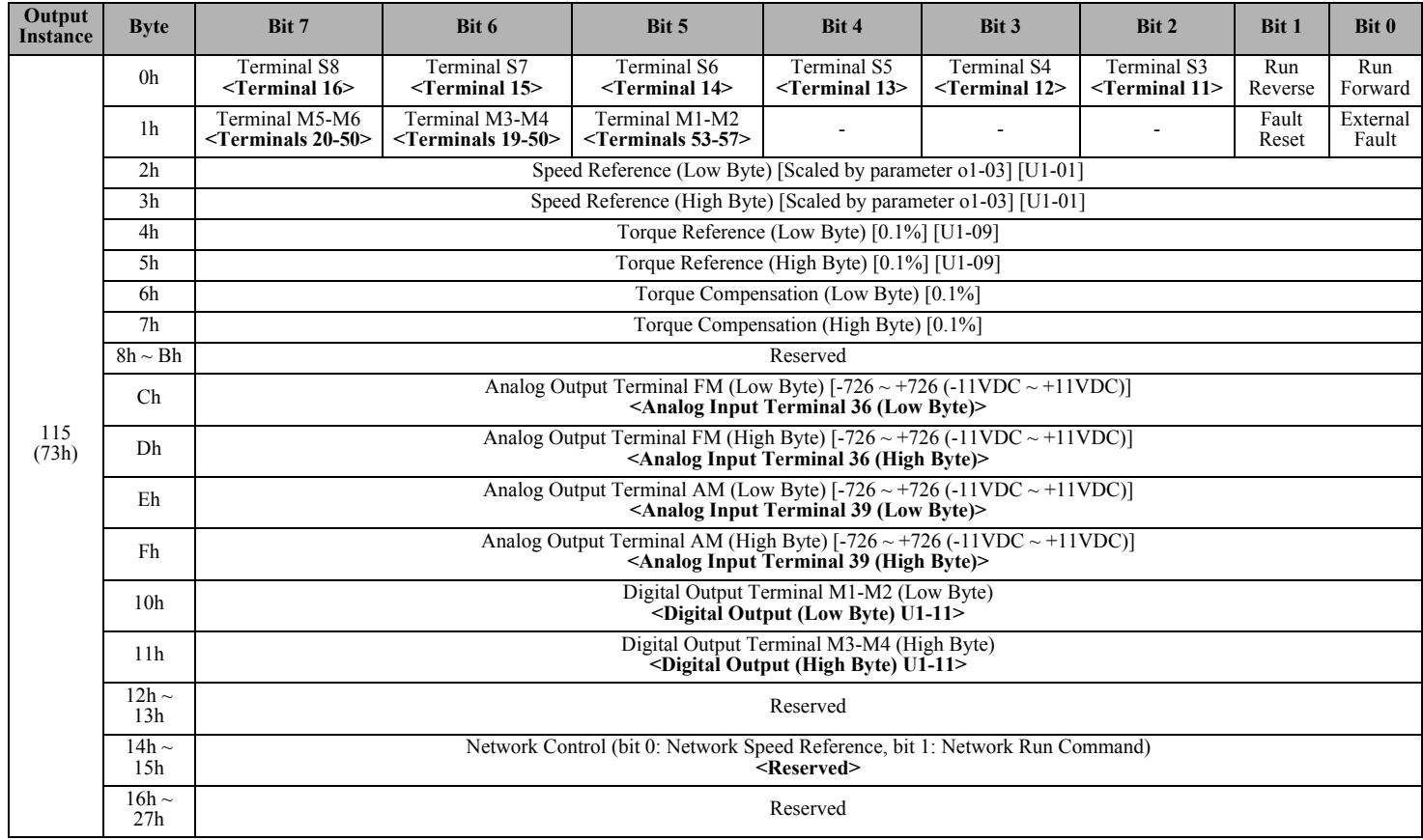

## **Supported Input Instances for Assembly Object Class 04**

*Note: G5HHP drive differences are denoted by bold text inside carets*  $\gg$  *in the following tables.* 

## ♦ **Basic Speed Control Input Instance 70 (46h)**

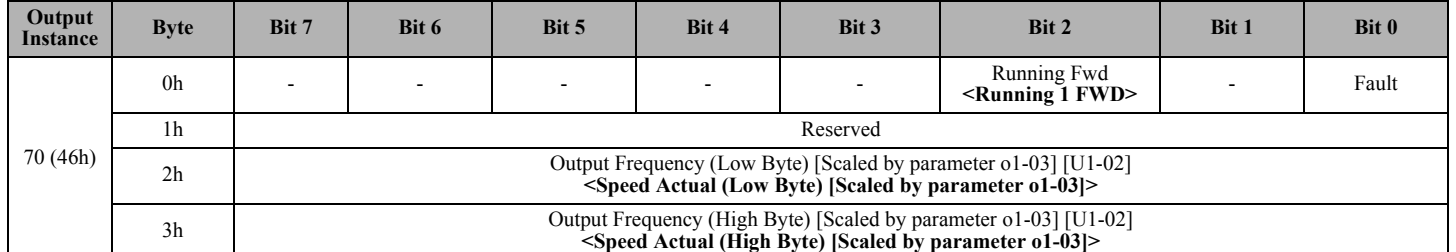

## ♦ **Extended Speed Control Input Instance 71 (47h)**

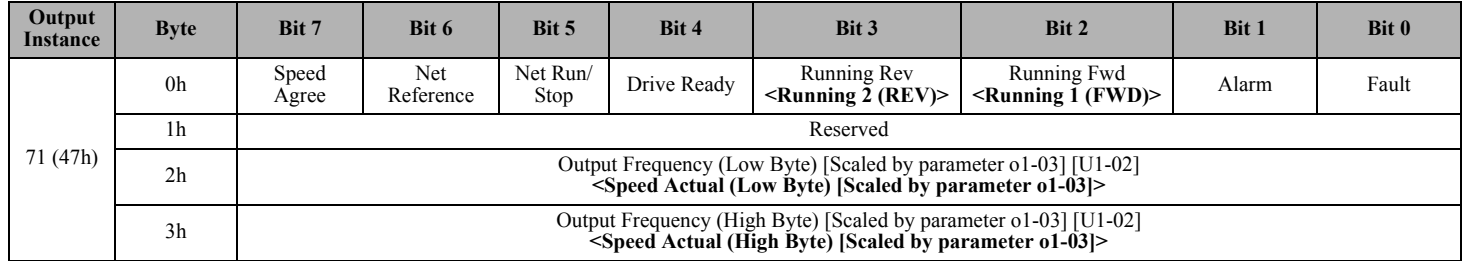

## Speed and Torque Control Input Instance 72 (48h)

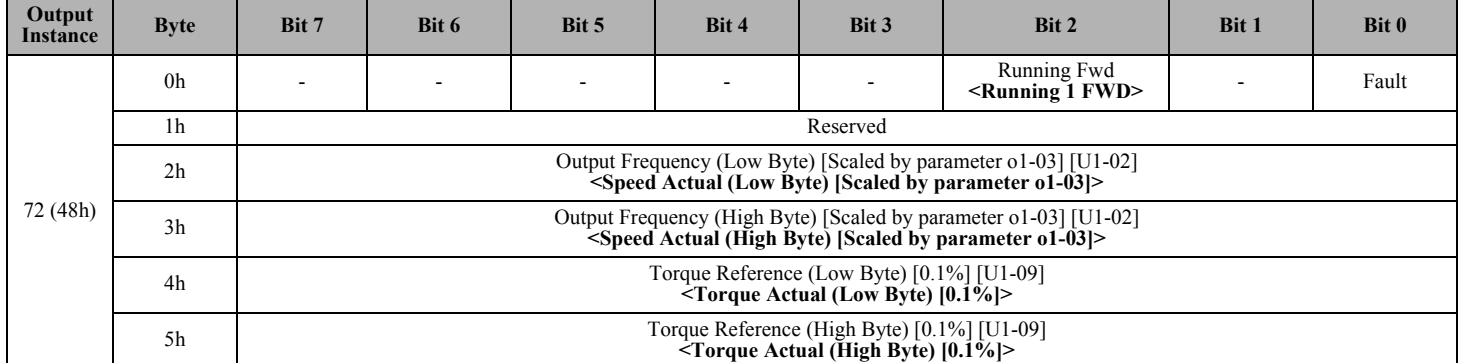

## ♦ **Extended Speed and Torque Control Input Instance 73 (49h)**

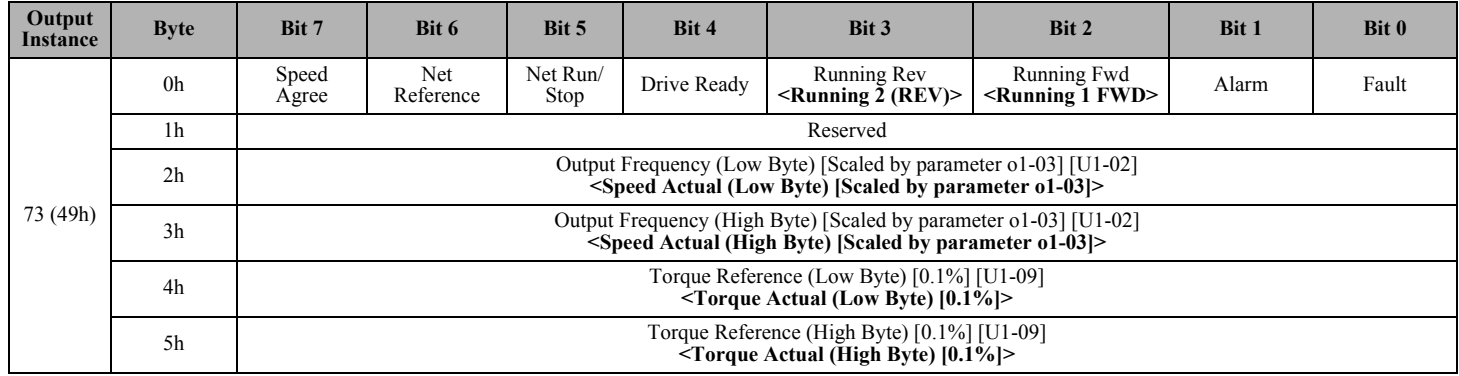

♦ **Yaskawa Standard Speed/Torque Input Instance 151 (97h)**

| Output<br>Instance | <b>Byte</b>    | Bit 7                                                                      | Bit 6  | Bit 5                                    | Bit 4                                    | Bit 3                                       | Bit 2              | Bit 1        | Bit 0              |  |  |  |
|--------------------|----------------|----------------------------------------------------------------------------|--------|------------------------------------------|------------------------------------------|---------------------------------------------|--------------------|--------------|--------------------|--|--|--|
| 151 (97h)          | 0h             | @Fault                                                                     | @Alarm | @Drive Ready                             | @Speed Agree                             | $(a)$ Reset                                 | $@R$ unning<br>Rev | @Zero Speed  | $@R$ unning<br>Fwd |  |  |  |
|                    | 1 <sub>h</sub> | @Zero Servo<br>Complete<br><zero servo=""></zero>                          |        | Terminal M5-M6<br>$\le$ Terminals 20-50> | Terminal M3-M4<br>$\le$ Terminals 19-50> | Terminal M1-M2<br>$\le$ Terminals 53-<br>57 | @Local<br>Mode     | Undervoltage | @OPE Error         |  |  |  |
|                    | 2 <sub>h</sub> | Output Frequency (Low Byte) [Scaled by parameter o1-03] [U1-02]            |        |                                          |                                          |                                             |                    |              |                    |  |  |  |
|                    | 3h             | Output Frequency (High Byte) [Scaled by parameter o1-03] [U1-02]           |        |                                          |                                          |                                             |                    |              |                    |  |  |  |
|                    | 4h             | Torque Reference (Low Byte) [0.1%] [U1-09]                                 |        |                                          |                                          |                                             |                    |              |                    |  |  |  |
|                    | 5h             | Torque Reference (High Byte) [0.1%] [U1-09]                                |        |                                          |                                          |                                             |                    |              |                    |  |  |  |
|                    | 6h             | Output Current (Low Byte) [0.01A up to 11kW, 0.1A 15kW and above] [U1-03]  |        |                                          |                                          |                                             |                    |              |                    |  |  |  |
|                    | 7 <sub>h</sub> | Output Current (High Byte) [0.01A up to 11kW, 0.1A 15kW and above] [U1-03] |        |                                          |                                          |                                             |                    |              |                    |  |  |  |

## ♦ **Table 1: Yaskawa Extended Speed/Torque Input Instance 155 (9Bh)**

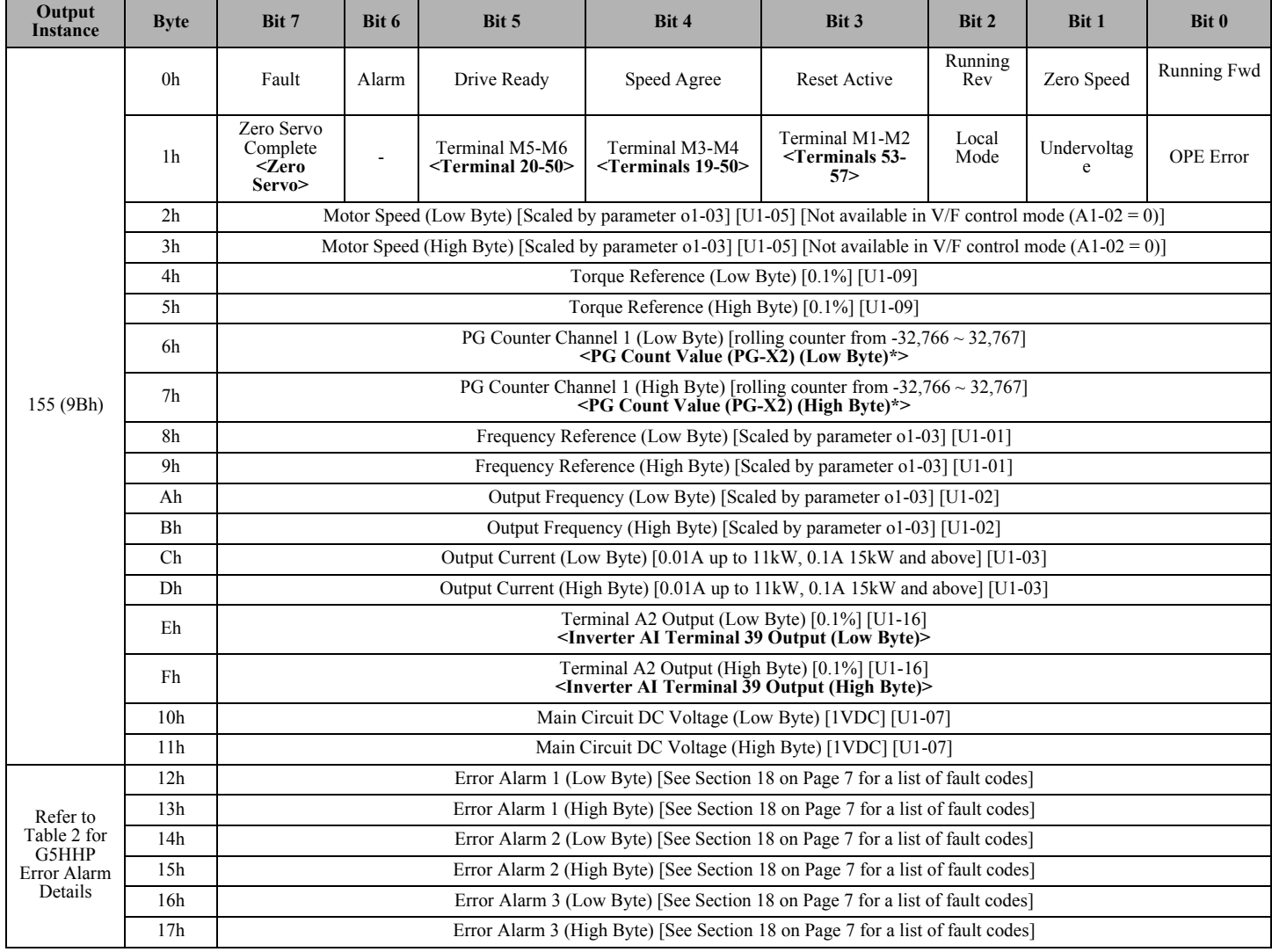

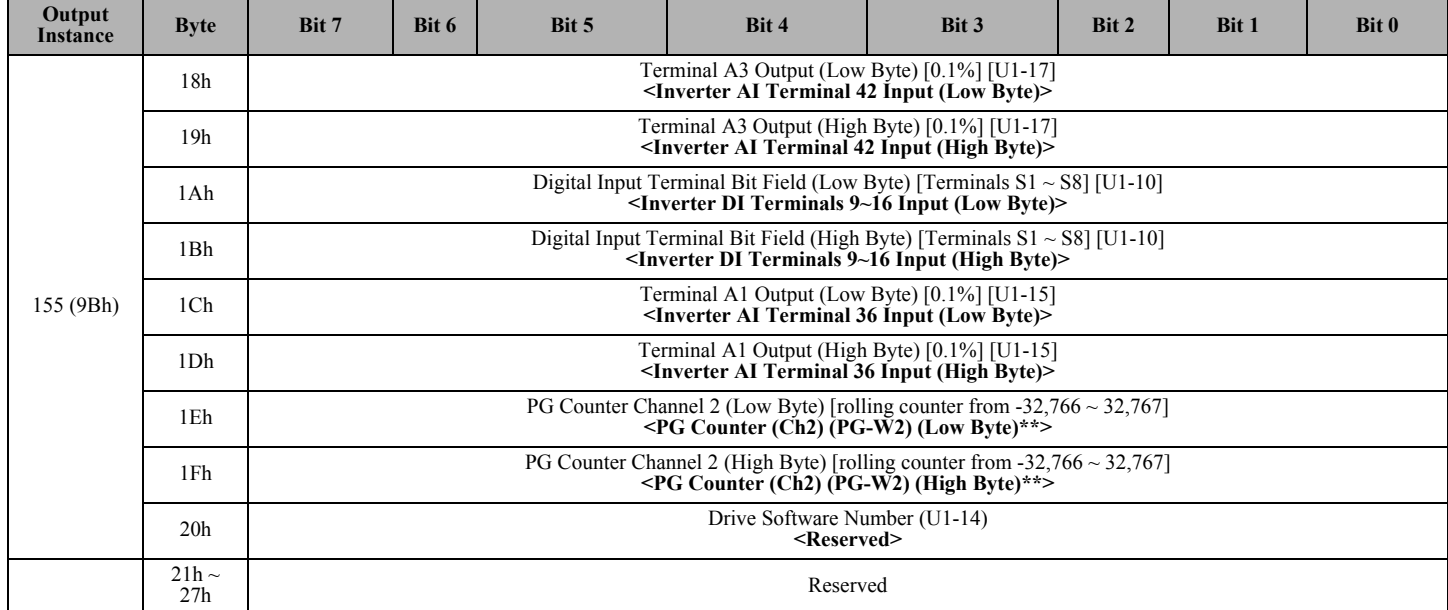

### ♦ **Table 1: (continued) Yaskawa Extended Speed/Torque Input Instance 155**

\* Encoder pulse count from PG-X2 option when in flux vector mode. There is no associated drive parameter

\*\* Encoder pulse count from PG-W2 option when in flux vector mode and using motor 2. Speed detection PG counter value.

## **Table 1 Details: G5HHP bytes 12 to 17 for Instance 155 (9Bh)**

Reference details in Table 1: Yaskawa Extended Speed/Torque Input Instance 155 (9Bh) for G5HHP drives bytes 12 to 17.

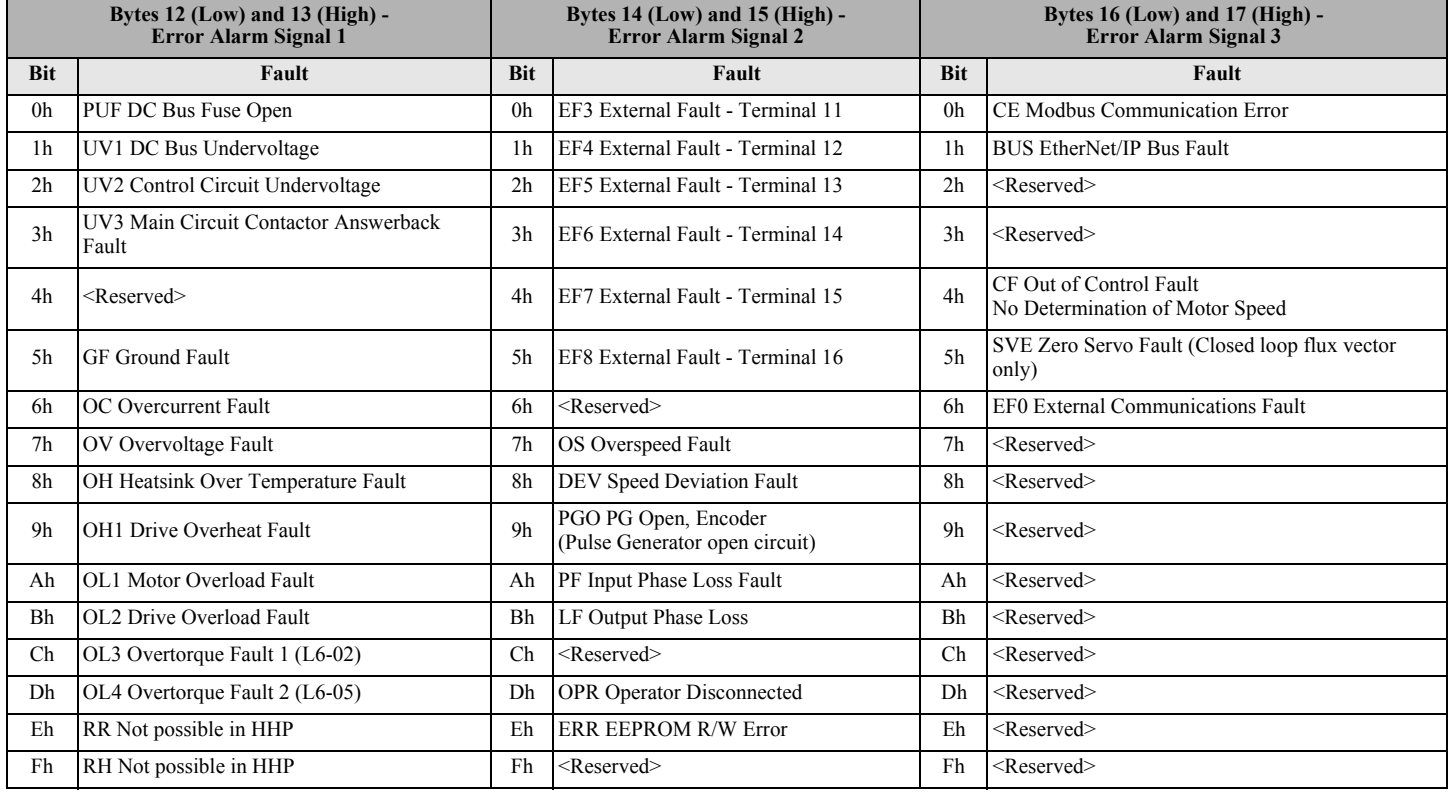

## ♦ **Parameter Specific data for G5HHP Modular Drives**

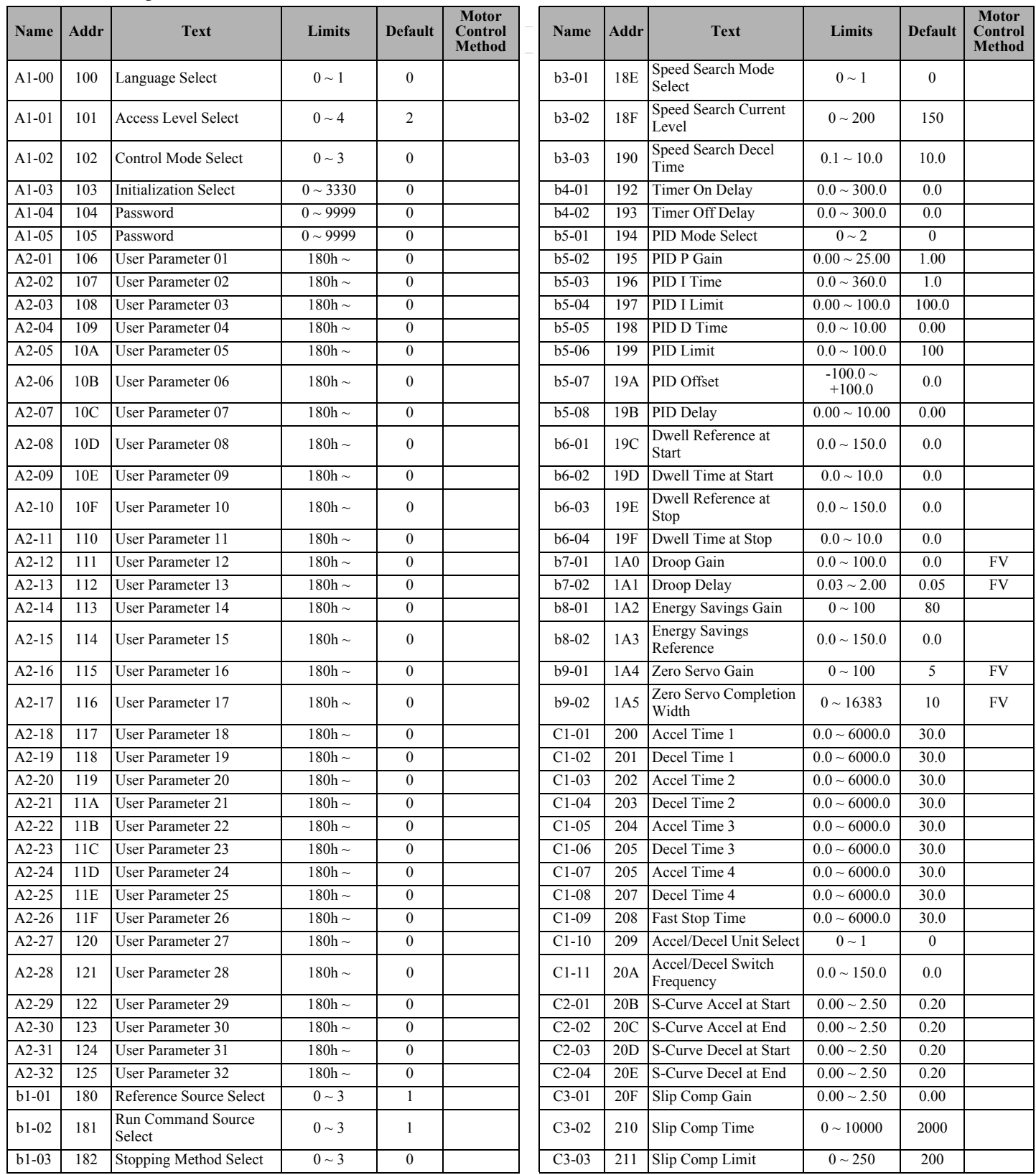

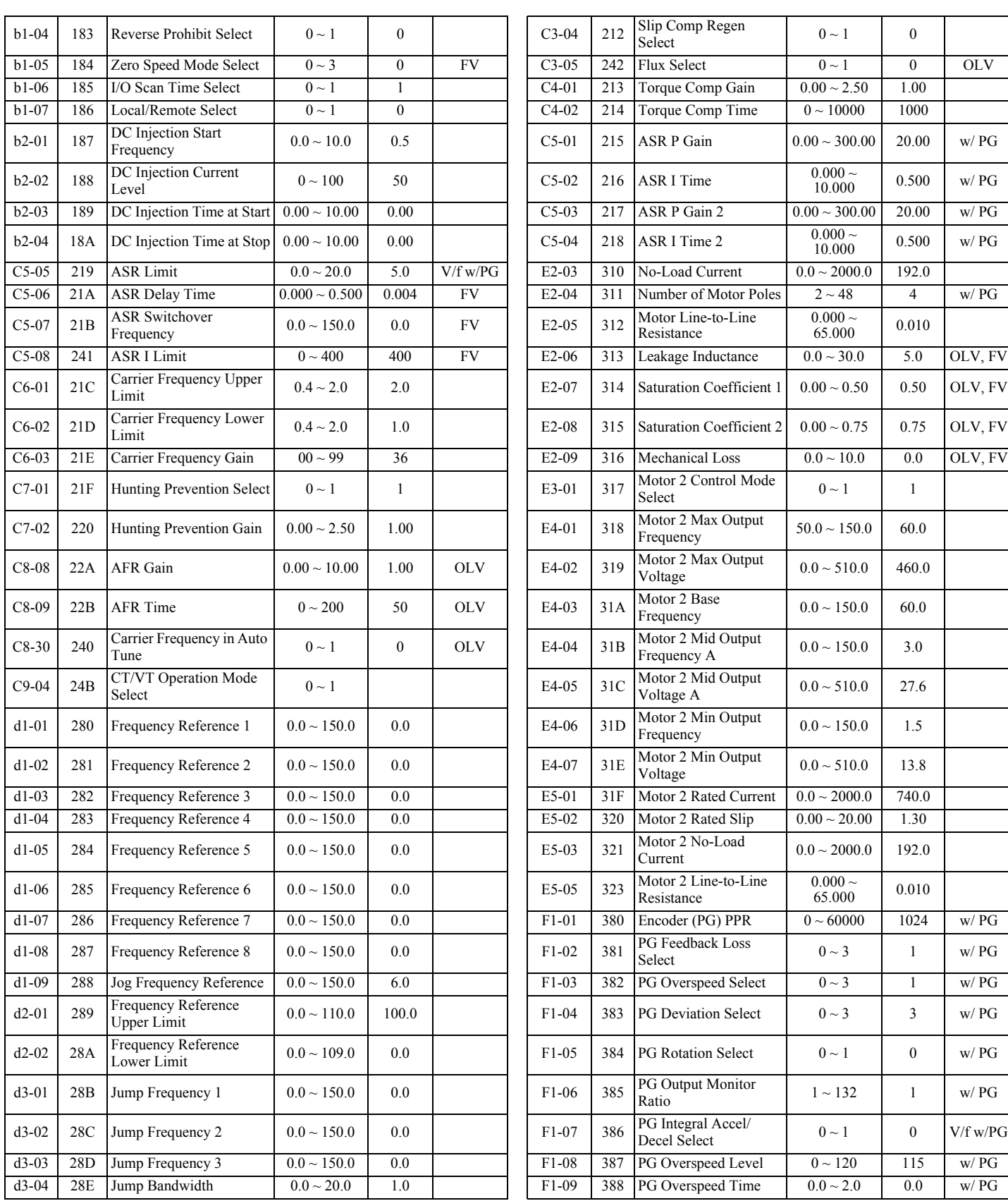

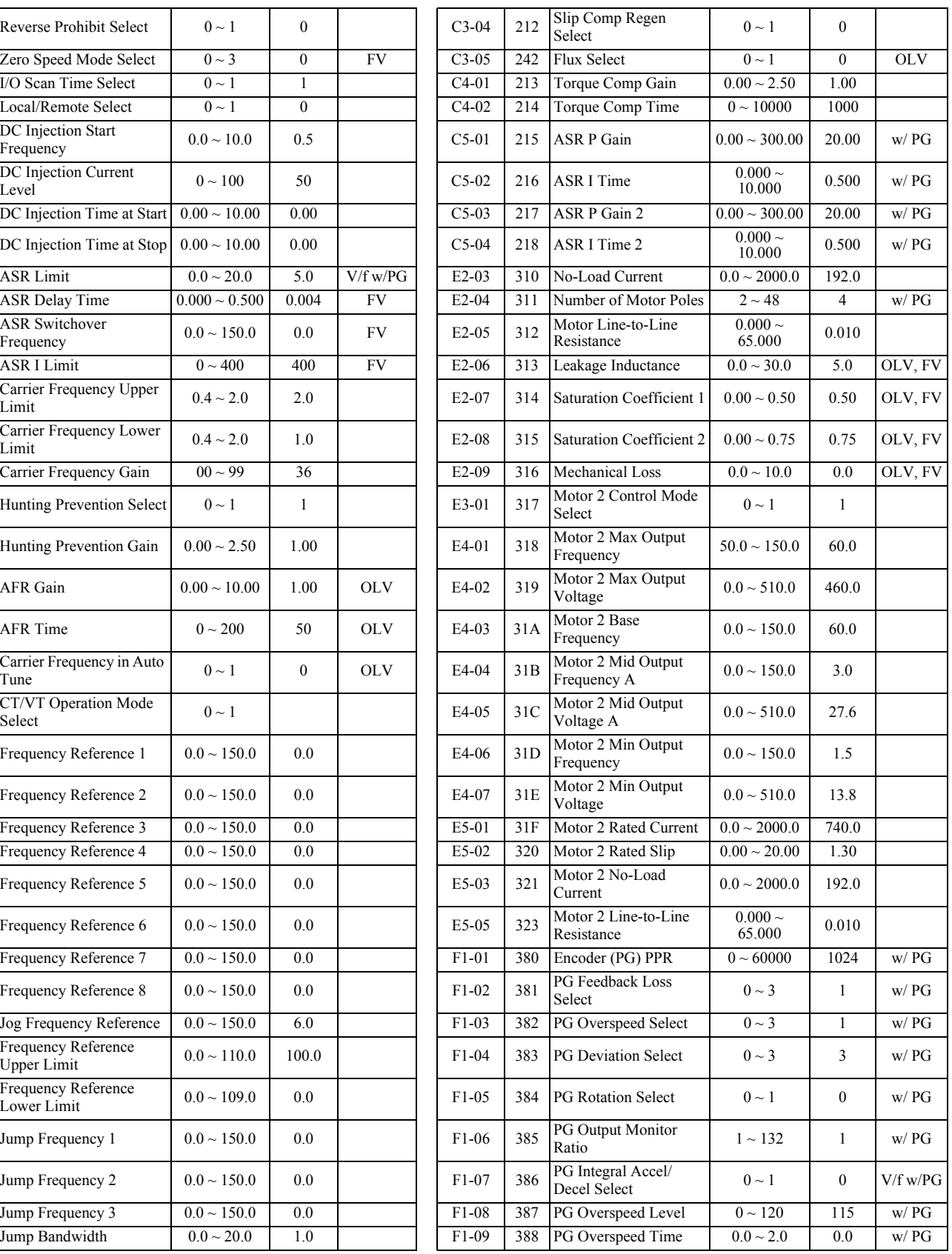

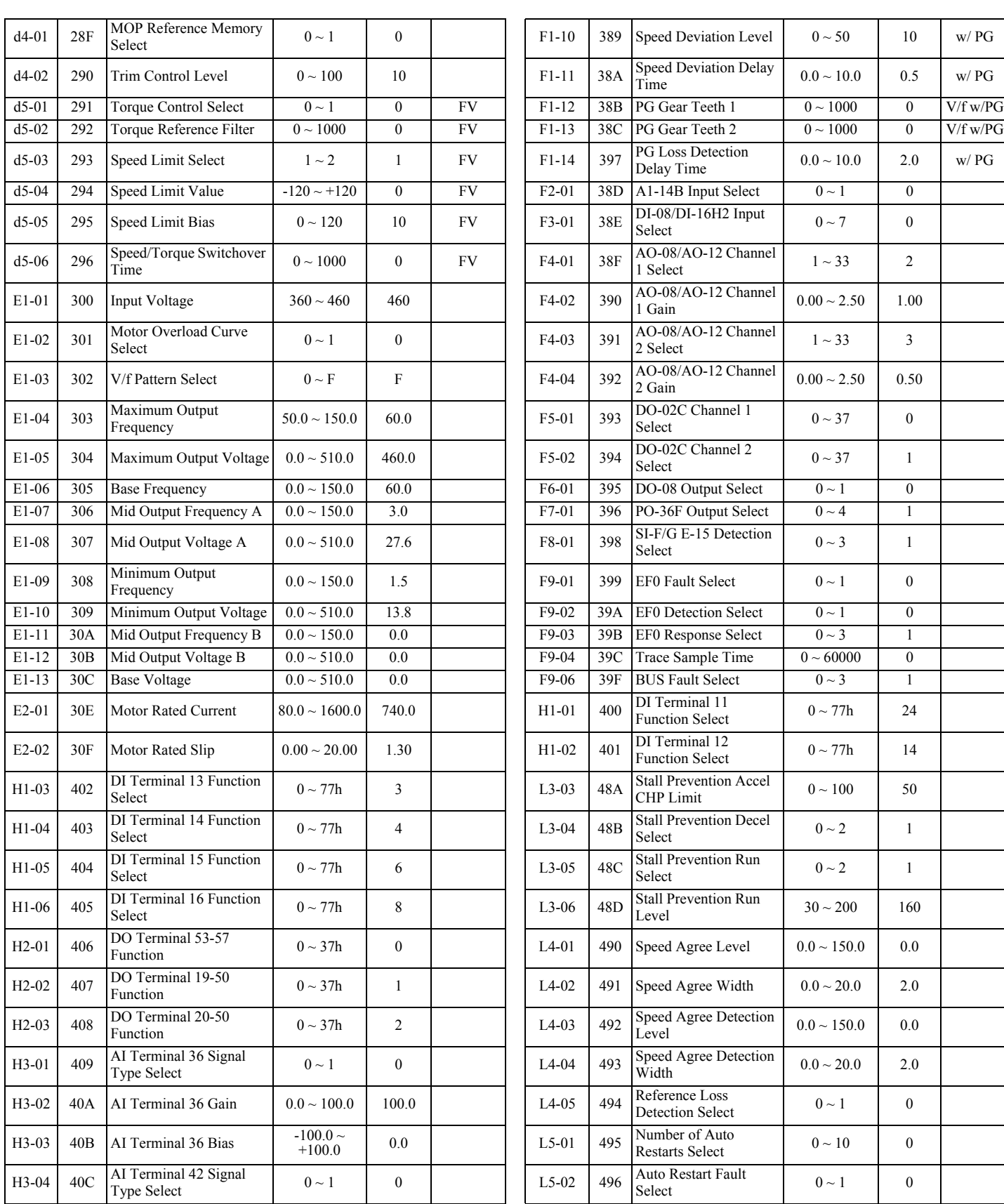

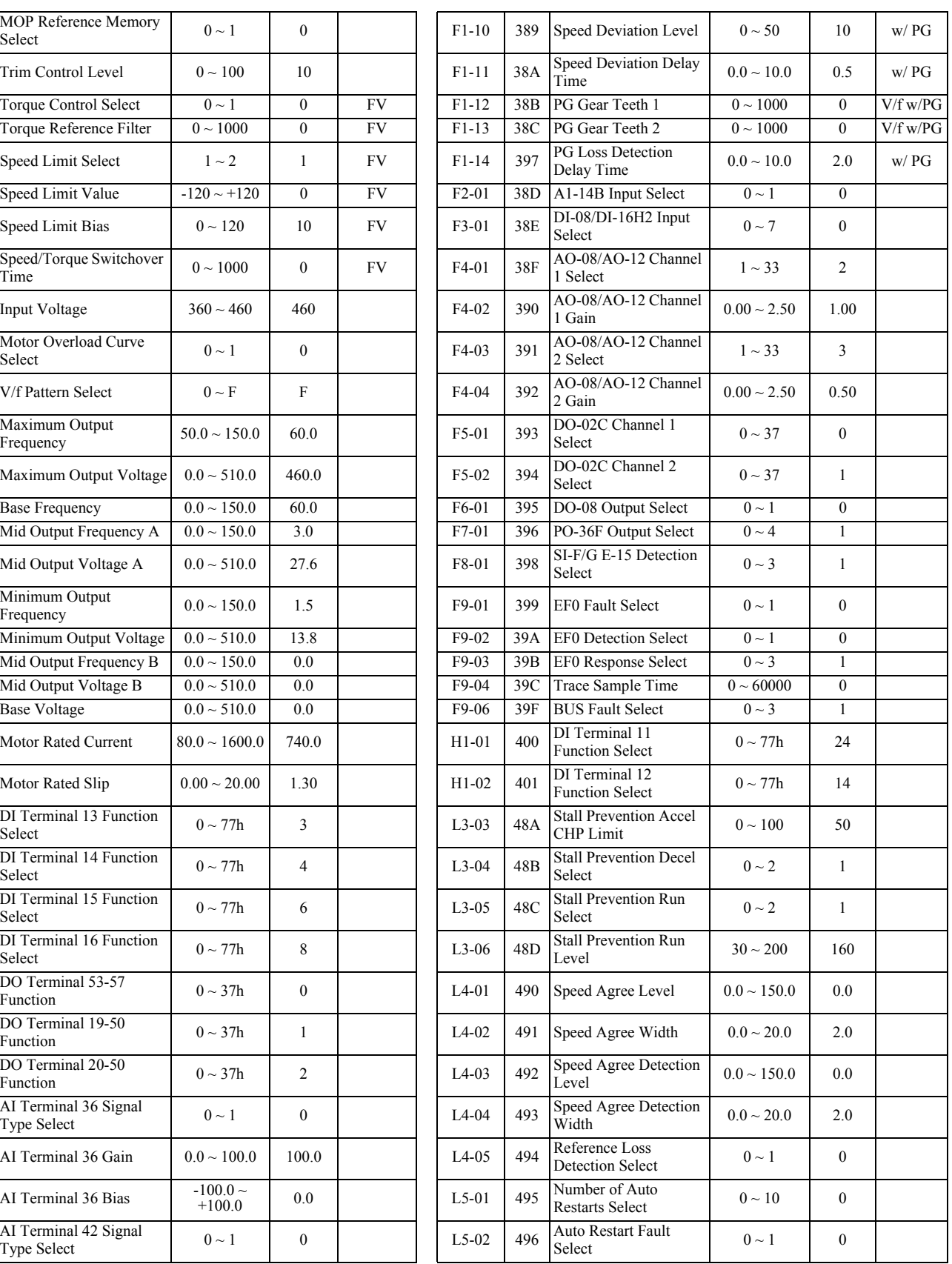

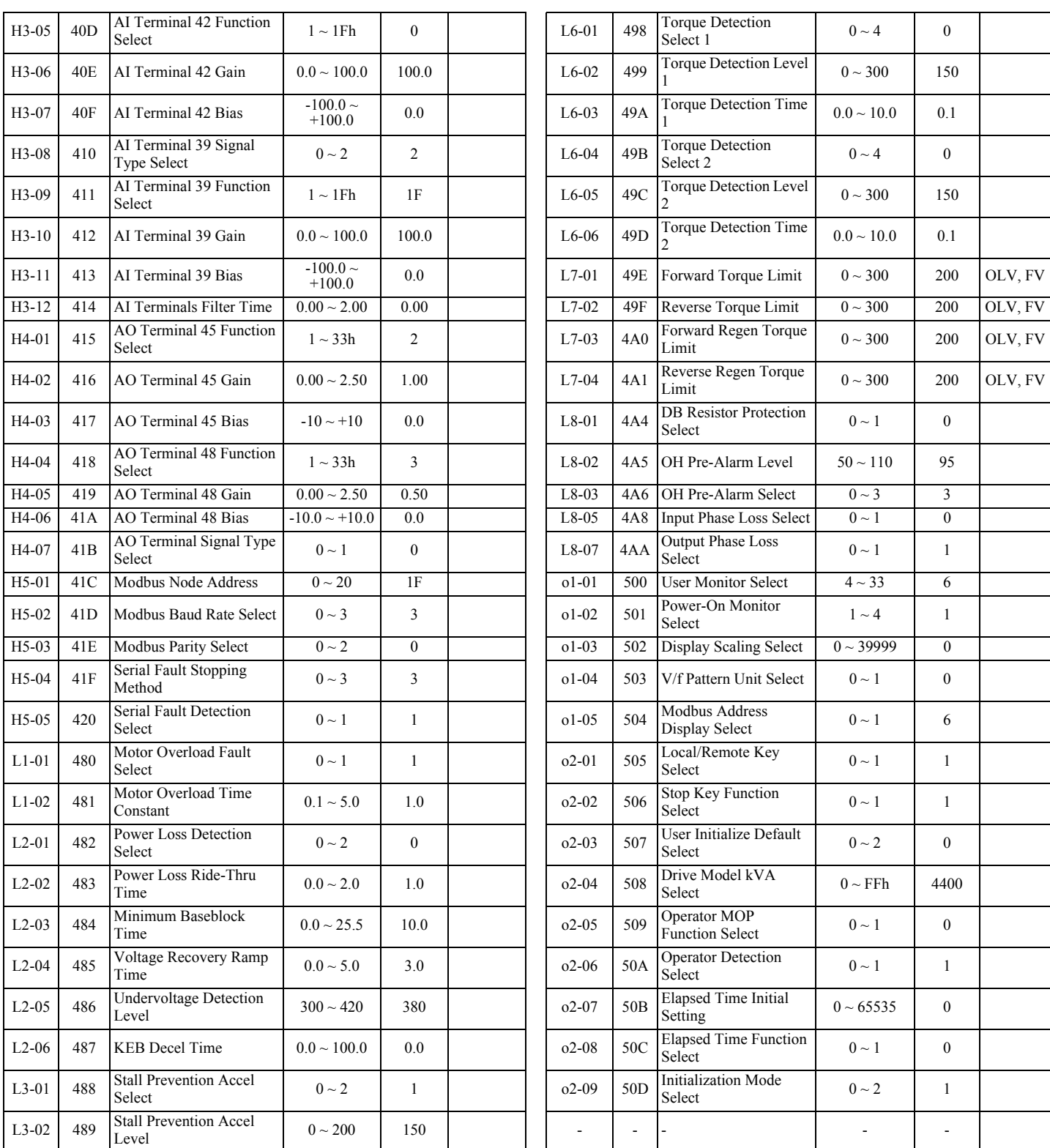

*Note: 1. Default values were determined through a 2-wire reset on drive model 4400. Default values may be different for different drive models.*

*2. Use address FFDDh for the ACCEPT command*

*3. Use address FFFDh for the ENTER command*

 *IMPORTANT:* **Limit the use of the ENTER command. The drive has limited writes when using the ENTER command.**

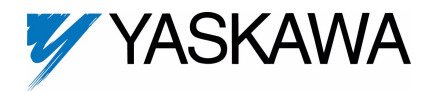

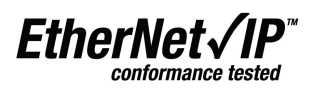

Copies of this Installation Guide along with all technical manuals in ".pdf" format and support files may be obtained from either the CD supplied with the drive or from [www.yaskawa.com.](www.yaskawa.com) Printed copies of any Yaskawa manual may be obtained by contacting the nearest Yaskawa office. Information on EtherNet/IP may be obtained from <www.odva.org>.

Reference documents:

*EtherNet/IP Option Card Installation Guide* **- IG.AFD.26** *EtherNet/IP Option Card Technical Manual* **- TM.AFD.26** *Application Note - Using the Yaskawa AC Drive "EtherNet/IP" Option with Controllogix / Compactlogix Programmable Controllers* **- AN.AFD.09** *Application Note - Commissioning the Yaskawa Drive EtherNet/IP Option with the Rockwell BOOTP/DHCP Server* **- AN.AFD.10** *G5U Technical Manual* **- TM.4515** *G5M Modbus Technical Manual* **- TM.4025** *G5HHP Drive Technical Manual* **- TM.G5HHP.01** *E7U Drive User Manual* **- TM.E7.01** *E7U Drive Programming Manual* **- TM.E7.02** *F7U Drive User Manual* **- TM.F7.01** *F7U Drive Programming Manual* **- TM.F7.02** *F7U Drive Parameter Access Technical Manual* **- TM.F7.11** *G7U Drive Technical Manual* **- TM.G7.01** *P7U Drive User Manual* **- TM.P7.01** *P7U Drive Programming Manual* **- TM.P7.02** EtherNet/IP CONFORMANCE TESTED™ is a certification mark of the ODVA.

Modbus® is a registered trademark of Schneider Automation, Inc.

**YASKAWA AMERICA, INC.** 

2121 Norman Drive South, Waukegan, IL 60085, U.S.A. Phone: (800) YASKAWA (800-927-5292) Fax: (847) 887-7310 Internet: http://www.yaskawa.com

Data subject to change without notice